Dear Authors,

Greetings and Congratulations !!!

Each paper was peer reviewed by independent reviewers and based on their recommendations your paper was acceptedfor **Oral/ Poster Presentation** at the Second International Conference on Wireless Computing and Networking (GCWCN-2018) be held at SIT, Lonavala, Maharashtra, India during November 23-24, 2018 and for publication in the conference proceedings published by IEEE Explorer

This document provides you with all the information required to prepare camera ready final manuscript (Paper) to be submitted on or before October  $1<sup>st</sup>$ , 2018 for inclusion in the final IEEE Proceedings, Please read carefully and here are the steps you must follow:

- 1. Please note that GCWCN2018 doesn't encourage withdrawals after the paper is accepted
- 2. Please see the reviewers' comments attached below, which are intended to help you to improve your paper for final publication. The listed comments should be addressed, as acceptance is conditional on appropriate response to the requirements and comments
	- a. The submitted manuscript is solely from the author's own work and not from the work of others, This includes text, figures and tables.
	- b. Information from published articles must always be cited explicitly. Even when citations are given, exact copying of a whole sentence or paragraphs should be indicated by quotation marks.
	- c. Prepare your camera ready Final manuscript using a standard IEEE conference template. Template: found on [www.gcwcn.org](http://www.gcwcn.org/) Authors instruction
	- d. Paper title must use title case
	- e. No Author Addition/Deletion/ Change of Sequence is permitted
	- f. Incorporate all the comments in the camera ready final manuscript(paper)
- 3. Preparation of Camera ready Paper

From the Camera ready final manuscript formatted, authors must generate the electronic FINAL version in PDF format. Regardless of its initial format, the file containing the final version of the paper must be transformed in the PDF format using the IEEE PDF express web tool. PDF files generated by means of other tools are not acceptable.

How to use IEEE PDF eXpress --------------------------------------

- A. Go to IEEE PDF eXpress Website. [\(www.pdf-express.org\)](https://mail.aau.dk/owa/redir.aspx?C=9179c7b4f9b24468ab23b6a311dd2add&URL=http%3a%2f%2fwww.pdf-express.org). Click on the link "New Users Click Here" and fill in your information. – If not previously created
- B. Create IEEE PDF eXpress account (conference ID: 44232XP)- If not previously created
- C. Create file: put your paper title to convert your source file into IEEE Xplore-compatible PDF(s).
- D. Brows and upload the paper (word file), wait for some time and then press refresh button, or check for your email, generated pdf will be sent, or after refresh lick on the title and get your paper ready for submission to conference (you need to approve the collection)
- E. Get PDF and submit on line to conference.
- 4. Before uploading your camera ready final IEEE Xplore- Compatible paper on EDAS, please:
	- a. Check that title and abstract in EDAS match your camera-ready paper exactly. Please use Title Case for the paper title, i.e. capitalizing all main words.
	- b. Compare all author names in EDAS with the author list in your paper. They MUST BE identical and in the same order. This is very important because we will be using the information provided in EDAS to generate the final conference program and the table of contents for Proceedings. (No addition / Deletion of Author)
	- c. Please ensure that the abstract and title should be readable stand-alone and not contain any references or unexplained acronyms. Book marks are not allowed in the camera readyfinal manuscript.

d. Paper should not have more than 5 pages, extra three pages are allowed with extra payment

### 5. Final Manuscript Upload :

- a. Full Registration of at least one author is mandatory before upload of camera ready final manuscript
- b. Once registration is complete by paying fees online by any one of mode NEFT/RTGS/MT to the bank details given on website [www.gcwcn.org](http://www.gcwcn.org/) registration tab
- c. All papers submitted through EDAS Portal are considered to be in final form and ready for publication. Do not submit your paper until you are ready
- d. Login to EDAS <http://edas.info/N24470>
- e. You need to upload the source files of your camera ready paper (MS-WORD or Latex) on EDAS
- f. Submit IEEE Copyright through EDAS. An IEEE Copyright Form must be submitted for each paper. The IEEE is enforcing strict copyright rules. For your convenience, the copyright is made available electronically through EDAS. To upload copyright forms, first log into EDAS, then go to "My Papers" tab and click on the '(c)' icon under the column "Copyright Form" where your paper is located
- g. Upload the finalIEEE Xplore- Compatible manuscript (paper) in front of Final Manuscript ---------Last date for Final Manuscript Submission is on or before October 1<sup>st</sup>, 2018.-------

### 6. Registration details:

# Online Registration Link: **Only one response permitted so be careful while registration**

<https://drive.google.com/open?id=11QnM9LwkIzr4KuxFo1LU7gYeFdOqoHFf1ogeo3NhlOY>

- 1. All accepted, Registered and Presented papers will be published in the IEEE XPLORER Digital online Library.
- 2. At least one author of an accepted paper is required to register at the full registration rate. If an author has got more than one accepted papers, each paper has also to be registered.
- 3. \*\*IEEE members are required to bring along their current IEEE membership card for verification at the conference.
- 4. In order to register,
- a. Pay the registration fees online either RTGS/NEFT (Online Banking) net banking.
- b. Fill all details in the online registration form available at above link
- c. Send the scan copy of online payment proof to email [gcwcn2018.sit@gmail.com](mailto:gcwcn2018.sit@gmail.com) With name as Track- Paper ID for example CN-1570470123

[ Track ID **CN:** Communication Networks ; **CR:** Cognitive Radio, **IoT**- Internet of Things; MSP: Media and Signal Processing, SC; Security, GICT: Green ICT, ASGPS: Advanced Smart Grid and Power Systems ]

- 5. Once payment deposited and conformed we will send you registration code
- 6. Then upload the source file ( File name.doc) showing the changes by red marks according to the review comments incorporated by login to your edas account at www.edas.info )
- 7. Upload the Final manuscript Once your registration amount is credited in our bank,

---------Last date of early Bird registration full Registration is September 25th, 2018----------------

### 8. Bank Details

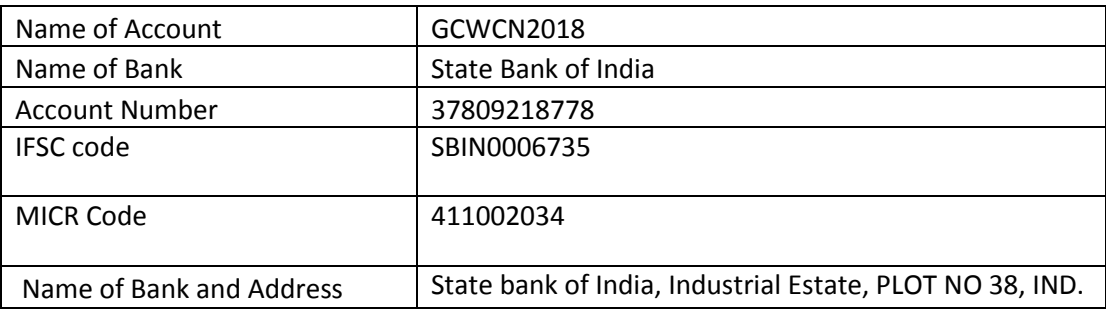

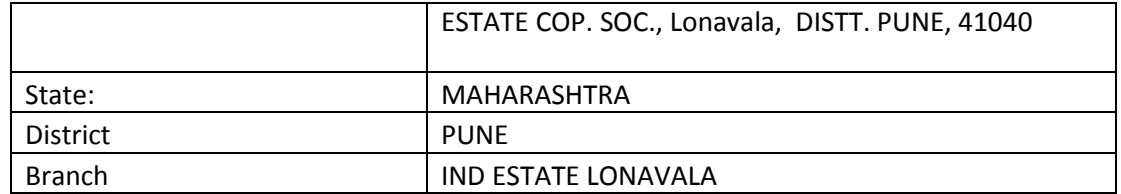

- 7. Presentation of paper is compulsory at the conference (Skype Facility is also Available)
- 8. Please try to complete the above steps as soon as possible so that the tentative program will be prepared. Looking forward to seeing you soon in Sinhgad Institute of Technology, Lonavala

\*\*\*\*\*Most IMP: Plagiarism is a major issue, don't copy paste the material, if found paper may go to rejection even if accepted and registered. Please consider the comments carefully and incorporate changes for your camera-ready manuscript.

Important Dates: Early Bird registration: 25<sup>th</sup> September 2018

Camera Ready Submission: 1st October 2018

## Date of Conference; 23-24<sup>th</sup> November 2018

For any Query don't hesitate to write to us at [gcwcn2018.sit@sinhgad.edu](mailto:gcwcn2018.sit@sinhgad.edu) And for more details pl visi[t www.gcwcn.org](http://www.gcwcn.org/)

Regards, General Chair, GCWCN2018, SIT Lonavala